## How to use the Givergy tablet platform

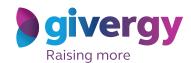

Max bidding

Start by having a look through the auction items on offer.

For more information and an image of each item tap your chosen item.

Charity Logo

Search lot have so Flumber

Al Lots

Lots without bidgs

Lots with 1,000

Lots or HK\$1,000

Lots or HK\$1,000

Art

Experience

Fin & TV Memorablia

Hatdigs

Music Memorablia

Holdey

Music Memorablia

Spierry

Spierry

Make your choice

For the item you would like to bid on simply tap the 'Place Bid' button.

The duras Brooks—do soon as the Notice Lights Trip for 4

The duras Brooks—do soon as the Notice Lights Trip for 4

The duras Brooks—do soon as the Notice Lights Trip for 4

The duras Brooks—do soon as the Notice Lights Trip for 4

The duras Brooks—do soon as the Notice Lights Trip for 4

The duras Brooks—do soon as the Notice Lights Trip for 4

The duras Brooks—do soon as the Notice Lights Trip for 4

The duras Brooks—do soon as the Notice Lights Trip for 4

The duras Brooks—do soon as the Notice Lights Trip for 4

The duras Brooks—do soon as the Notice Lights Trip for 4

The duras Brooks—do soon as the Notice Lights Trip for 4

The duras Brooks—do soon as the Notice Lights Trip for 4

The duras Brooks—do soon as the Notice Lights Trip for 4

The duras Brooks—do soon as the Notice Lights Trip for 4

The duras Brooks—do soon as the Notice Lights Trip for 4

The duras Brooks—do soon as the Notice Lights Trip for 4

The duras Brooks—do soon as the Notice Lights Trip for 4

The duras Brooks—do soon as the Notice Lights Trip for 4

The duras Brooks—do soon as the Notice Lights Trip for 4

The duras Brooks—do soon as the Notice Lights Trip for 4

The duras Brooks—do soon as the Notice Lights Trip for 4

The duras Brooks—do soon as the Notice Lights Trip for 4

The duras Brooks—do soon as the Notice Lights Trip for 4

The duras Brooks—do soon as the Notice Lights Trip for 4

The duras Brooks—do soon as the Notice Lights Trip for 4

The duras Brooks—do soon as the Notice Lights Trip for 4

The duras Brooks—do soon as the Notice Lights Trip for 4

The duras Brooks—do soon as the Notice Lights Trip for 4

The duras Brooks—do soon as the Notice Lights Trip for 4

The duras Brooks—do soon as the Notice Lights Trip for 4

The duras Brooks—do soon as the Notice Lights Trip for 4

The duras Brooks—do soon as the Notice Lights Trip for 4

The duras Brooks—do soon as the Notice Lights Trip for 4

The duras Brooks—do soon as the Notice L

Select your name & create your pin

You create your 4-digit pin the first time you use the system.

If you are not on the system please tell the Givergy event staff, or tap 'Register'.

Cach have to scarch

Cach have to scarch

Cach have to scarch

Cach have to scarch

Cach have to scarch

Cach have to scarch

Cach have to scarch

Cach have to scarch

Cach have to scarch

Cach have to scarch

Cach have to scarch

Cach have to scarch

Cach have to scarch

Cach have to scarch

Cach have to scarch

Cach have to scarch

Cach have to scarch

Cach have to scarch

Cach have to scarch

Cach have to scarch

Cach have to scarch

Cach have to scarch

Cach have to scarch

Cach have to scarch

Cach have to scarch

Cach have to scarch

Cach have to scarch

Cach have to scarch

Cach have to scarch

Cach have to scarch

Cach have to scarch

Cach have to scarch

Cach have to scarch

Cach have to scarch

Cach have to scarch

Cach have to scarch

Cach have to scarch

Cach have to scarch

Cach have to scarch

Cach have to scarch

Cach have to scarch

Cach have to scarch

Cach have to scarch

Cach have to scarch

Cach have to scarch

Cach have to scarch

Cach have to scarch

Cach have to scarch

Cach have to scarch

Cach have to scarch

Cach have to scarch

Cach have to scarch

Cach have to scarch

Cach have to scarch

Cach have to scarch

Cach have to scarch

Cach have to scarch

Cach have to scarch

Cach have to scarch

Cach have to scarch

Cach have to scarch

Cach have to scarch

Cach have to scarch

Cach have to scarch

Cach have to scarch

Cach have to scarch

Cach have to scarch

Cach have to scarch

Cach have to scarch

Cach have to scarch

Cach have to scarch

Cach have to scarch

Cach have to scarch

Cach have to scarch

Cach have to scarch

Cach have to scarch

Cach have to scarch

Cach have to scarch

Cach have to scarch

Cach have to scarch

Cach have to scarch

Cach have to scarch

Cach have to scarch

Cach have to scarch

Cach have to scarch

Cach have to scarch

Cach have to scarch

Cach have to scarch

Cach have to

Enter your bid

Enter the amount you would like to bid and then tap 'Anonymous' or 'Confirm' to submit.

For a snapshot of your bidding activity tap on 'My Bids'.

Charity Logo

Charity Logo

Charity Logo

Charity Logo

Charity Logo

Charity Logo

Charity Logo

Charity Logo

Charity Logo

Charity Logo

Charity Logo

Charity Logo

Charity Logo

Charity Logo

Charity Logo

Charity Logo

Charity Logo

Charity Logo

Charity Logo

Charity Logo

Charity Logo

Charity Logo

Charity Logo

Charity Logo

Charity Logo

Charity Logo

Charity Logo

Charity Logo

Charity Logo

Charity Logo

Charity Logo

Charity Logo

Charity Logo

Charity Logo

Charity Logo

Charity Logo

Charity Logo

Charity Logo

Charity Logo

Charity Logo

Charity Logo

Charity Logo

Charity Logo

Charity Logo

Charity Logo

Charity Logo

Charity Logo

Charity Logo

Charity Logo

Charity Logo

Charity Logo

Charity Logo

Charity Logo

Charity Logo

Charity Logo

Charity Logo

Charity Logo

Charity Logo

Charity Logo

Charity Logo

Charity Logo

Charity Logo

Charity Logo

Charity Logo

Charity Logo

Charity Logo

Charity Logo

Charity Logo

Charity Logo

Charity Logo

Charity Logo

Charity Logo

Charity Logo

Charity Logo

Charity Logo

Charity Logo

Charity Logo

Charity Logo

Charity Logo

Charity Logo

Charity Logo

Charity Logo

Charity Logo

Charity Logo

Charity Logo

Charity Logo

Charity Logo

Charity Logo

Charity Logo

Charity Logo

Charity Logo

Charity Logo

Charity Logo

Charity Logo

Charity Logo

Charity Logo

Charity Logo

Charity Logo

Charity Logo

Charity Logo

Charity Logo

Charity Logo

Charity Logo

Charity Logo

Charity Logo

Charity Logo

Charity Logo

Charity Logo

Charity Logo

Charity Logo

Charity Logo

Charity Logo

Charity Logo

Charity Logo

Charity Logo

Charity Logo

Charity Logo

Charity Logo

Charity Logo

Charity Logo

Charity Logo

Charity Logo

Charity Logo

Charity Logo

Charity Logo

Charity Logo

Charity Logo

Charity Logo

Charity Logo

Charity Logo

Charity Logo

Charity Logo

Charity Logo

Charity Logo

Charit

Accepted!

You will be informed that your bid has been accepted.

Congratulations, your bid of HK\$4,005 was accepted.

To make a maximum bid, prose Eries Max Bid. The system will lide for you up to that amount.

Enter Max Bid.

Enter Max Bid.

Enter Max Bid.

Enter Max Bid.

Enter Max Bid.

Enter Max Bid.

Enter Max Bid.

Enter Max Bid.

Enter Max Bid.

Enter Max Bid.

Enter Max Bid.

Enter Max Bid.

Enter Max Bid.

Enter Max Bid.

Enter Max Bid.

Enter Max Bid.

Enter Max Bid.

Enter Max Bid.

Enter Max Bid.

Enter Max Bid.

Enter Max Bid.

Enter Max Bid.

Enter Max Bid.

Enter Max Bid.

Enter Max Bid.

Enter Max Bid.

Enter Max Bid.

Enter Max Bid.

Enter Max Bid.

Enter Max Bid.

Enter Max Bid.

Enter Max Bid.

Enter Max Bid.

Enter Max Bid.

Enter Max Bid.

Enter Max Bid.

Enter Max Bid.

Enter Max Bid.

Enter Max Bid.

Enter Max Bid.

Enter Max Bid.

Enter Max Bid.

Enter Max Bid.

Enter Max Bid.

Enter Max Bid.

Enter Max Bid.

Enter Max Bid.

Enter Max Bid.

Enter Max Bid.

Enter Max Bid.

Enter Max Bid.

Enter Max Bid.

Enter Max Bid.

Enter Max Bid.

Enter Max Bid.

Enter Max Bid.

Enter Max Bid.

Enter Max Bid.

Enter Max Bid.

Enter Max Bid.

Enter Max Bid.

Enter Max Bid.

Enter Max Bid.

Enter Max Bid.

Enter Max Bid.

Enter Max Bid.

Enter Max Bid.

Enter Max Bid.

Enter Max Bid.

Enter Max Bid.

Enter Max Bid.

Enter Max Bid.

Enter Max Bid.

Enter Max Bid.

Enter Max Bid.

Enter Max Bid.

Enter Max Bid.

Enter Max Bid.

Enter Max Bid.

Enter Max Bid.

Enter Max Bid.

Enter Max Bid.

Enter Max Bid.

Enter Max Bid.

Enter Max Bid.

Enter Max Bid.

Enter Max Bid.

Enter Max Bid.

Enter Max Bid.

Enter Max Bid.

Enter Max Bid.

Enter Max Bid.

Enter Max Bid.

Enter Max Bid.

Enter Max Bid.

Enter Max Bid.

Enter Max Bid.

Enter Max Bid.

Enter Max Bid.

Enter Max Bid.

Enter Max Bid.

Enter Max Bid.

Enter Max Bid.

Enter Max Bid.

Enter Max Bid.

Enter Max Bid.

Enter Max Bid.

Enter Max Bid.

Enter Max Bid.

Enter Max Bid.

Enter Max Bid.

Enter Max Bid.

Enter Max Bid.

Enter Max Bid.

Enter Max

All screens around the room will be updated instantly with the 'New highest bid' message.

All baries Croin Spectrous Horher In June 12 June 14 David Croin Signed James Bond Presentation In June 14 David Croin Signed James Bond Presentation In June 14 David Croin